# **FS FAKTURASTATISTIK**

Modulen är uppdelad i följande funktioner:

- 1. Registerhantering
- 2. Selektering av fakturastatistik
- 3. Sortering av fakturastatistik
- 4. Utskrift av fakturastatistik
	- 5. Frågor på fakturastatistik

Sid 2

# **FAKTURASTATISTIK**

# **FS.A ALLMÄNT**

Modulen innehåller en möjlighet för framtagning av en valfritt utformad statistik ur fakturaregistret och fakturastatistikregistret.

För att modulen ska kunna användas måste fakturering och kundreskontra finnas.

Handledningen är uppdelad i följande avsnitt:

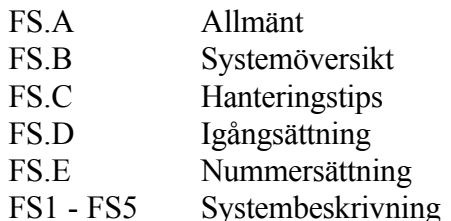

Sid 3

## **FS.B SYSTEMÖVERSIKT FAKTURASTATISTIK**

FS1 Registehantering FS11 Överföring av fakturarader till fakturastatistik FS12 Tömning av fakturastatistik

FS2 Selektering av fakturastatistik

FS3 Sortering av fakturastatistik

FS4 Utskrift av fakturastatistik

FS5 Frågor på fakturastatistik

Sid 4

## **FS.C HANTERINGSTIPS**

#### **FS.C1 Fakturastatistik**

Med modulen fakturastatistik kan en mängd detaljerad statistik sammanställas utifrån fakturaraderna. Varje rad i en faktura sparas i ett register, antingen som artikelrad, rabattrad, diverserad eller totalrad.

Fakturaregistret kan efter en tid ta onödigt mycket utrymme på hårddisken och bör därför komprimeras månads- eller kvartalsvis, beroende på mängden fakturor i företaget. Komprimering görs i funktion FS11. Efter detta kan man inte längre göra extra utskrifter av eller gå in och titta på separata fakturor.

Med funktionen kan man kombinera och delsummera statistikuppgifter på en mängd olika sätt beroende på vad man önskar få ut. Uppgifterna kan sorteras i valfri ordning efter upp till nio olika indelningar.

Exempel på hur statistiken kan användas:

- 1. Vilken kund har köpt artiklar ur varugrupp xx?
- 2. Vad köper kunden NN?
- 3. Vilka varugrupper säljs i distrikt xx?
- 4. Hur mycket har säljare NN sålt för?
- 5. Till vilka kunder säljer NN?

Tillvägagångssätt för att ta fram statistikuppgifter är:

- 1. Selektera fakturastatistiken i funktion FS2.
- 2. Välj sorteringsordning i FS3.
- 3. Skriv ut statistiken på skrivare eller skärm i FS4 resp FS5.

#### **FS.C2 Rekonstruktion av register**

För att minska storleken och få effektivare hantering på fakturaregistren (fakhuv.dat och fakrad.dat) bör man regelbundet rekonstruera registren. Rekonstruktion görs i funktion SY72 och innebär att alla data lagras på optimalt sätt i registren. Rekonstruktion av fakturaradsregistret är därför lämpligt att göra efter överföring av fakturarader till fakturastatistik.

# **FS.D IGÅNGSÄTTNING**

Inga särskilda förberedelser behöver göras före användandet av denna modul.

# **FS.E NUMMERSÄTTNING**

Det finns ingen egen nummerserie till denna modul.

För information om nummersättning hänvisas till avsnitt FA.E, KR.E och LA.E.

## **FS1 REGISTERUNDERHÅLL**

Funktionen består av följande underfunktioner:

- 1. Överföring av fakturarader till fakturastatistik
- 2. Tömning av fakturastatistik

#### **FS11 Överföring av fakturarader till fakturastatistik**

Funktionen för över fakturarader till ett fakturastatistikregister. Denna funktion kan användas när man vet att fler utskrifter av inneliggande fakturor inte kommer att behöva göras. Momsrapport för borttagna perioder kan inte heller tas ut. Försäljningsprovision kan däremot beräknas, men kostpris och säljarkod kan ej ändras.

Efter överföring bör man göra rekonstruktion av register i funktion SY72 för att spara utrymme på disken. Berörda register är fakhuv och fakrad.

Överföring av fakturarader till statistik behöver dock inte göras för att fakturorna ska räknas med i statistiken i FS4 och FS5. I FS2 väljs om statistik ska hämtas även från fakturaregistret. Se vidare dessa funktioner.

Observera att fakturering inte kan göras samtidigt med överföringen.

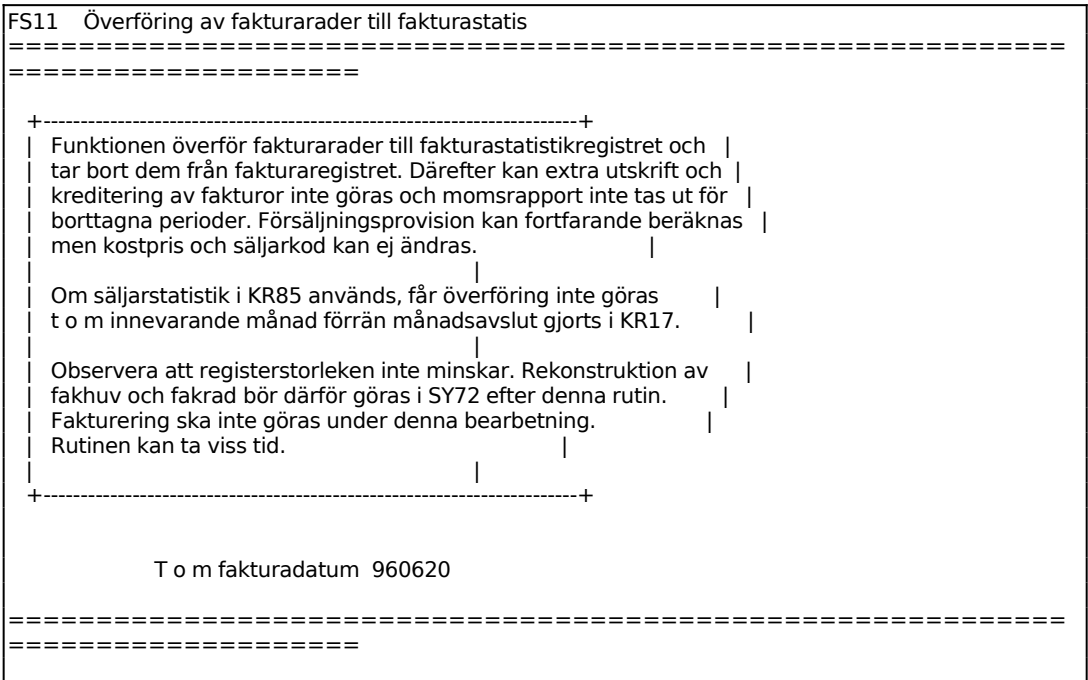

INFOFLEX - för bättre styrning

Ange t o m vilket datum fakturaraderna ska föras över till statistikregistret. ENTER ger dagens datum.

### **FS12 Tömning av fakturastatistik**

Tömning av fakturastatistiken kan göras årsvis eller då man annars önskar börja om från noll och inte längre ackumulera statistiken.

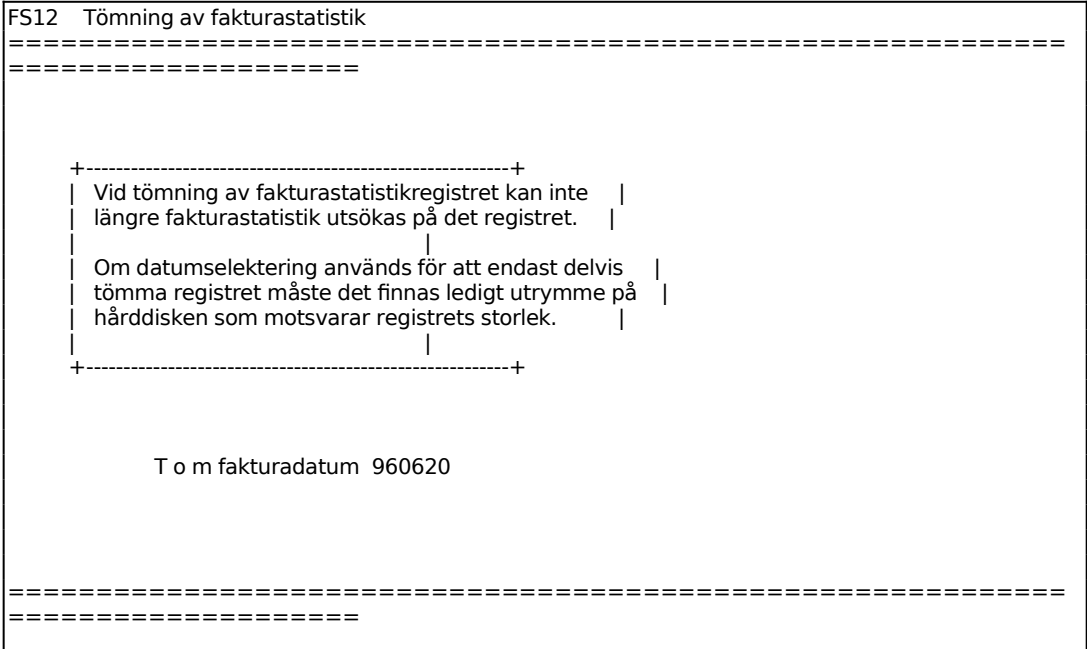

Ange t o m vilket fakturadatum tömning ska göras. Systemet föreslår dagens datum, bekräfta med ENTER eller skriv över.

## **FS2 SELEKTERING AV FAKTURASTATISTIK**

Innan man kan skriva ut statistik i funktionerna FS4 eller FS5 måste man selektera statistiken i denna funktion och därefter sortera den i FS3.

Fakturarader som saknar varugrupp samt diverserader och rabattrader sorteras på varugrupp 9999. Skulle kundgrupp saknas visas uppgifterna på kundgrupp 99.

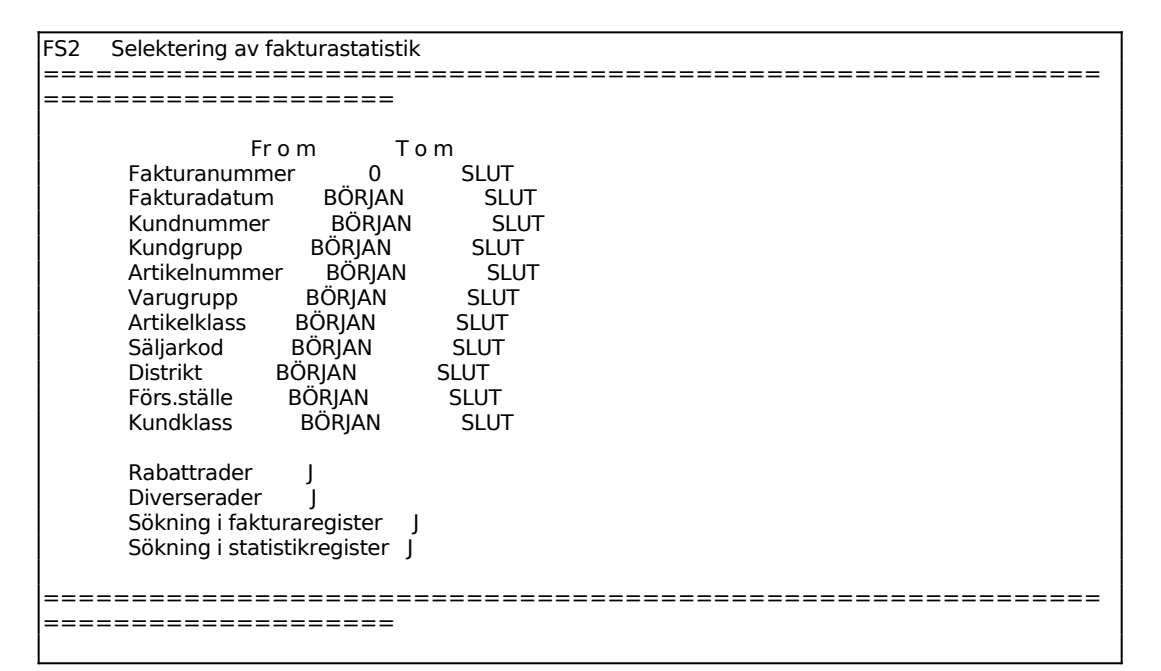

Med Klass avses klass på varugrupp. Observera att selektering på klass endast fungerar om klass var inlagt på artikeln, redan vid det tillfälle som fakturaunderlaget skapades (d v s ordern).

#### *Sökning i fakturaregister*

Vid J hämtas statistikuppgifter från fakturaregistret. Detta är alltid lämpligt såvida man inte ska söka ut statistik som är så gammal att den med säkerhet inte finns kvar i fakturaregistret.

#### *Sökning i statistikregister*

Vid J hämtas statistikuppgifter även från statistikregistret. Har inte överföring gjorts av fakturarader till fakturastatistik med funktion FS11 finns inga uppgifter att hämta i statistikregistret.

### **FS3 SORTERING AV FAKTURASTATISTIK**

Funktionen används för att sortera statistiken i önskad ordning. Sorteringen kan göras om obegränsat antal gånger utan att FS2 Selektering av fakturastatistik behöver göras om.

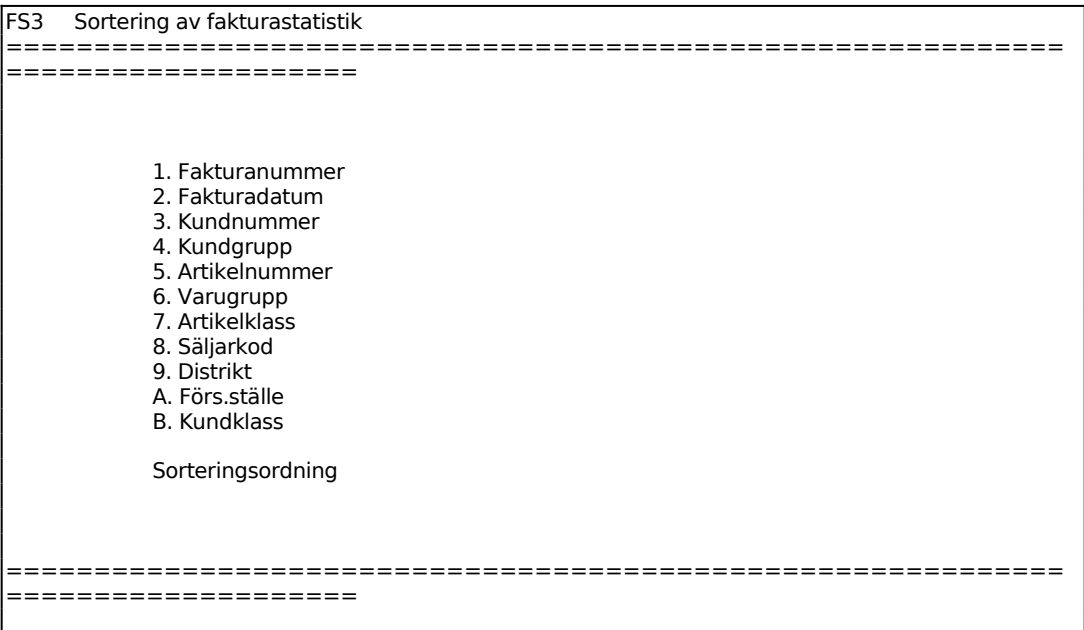

Ange i följd, 1 - 9, hur statistiken ska sorteras.

Exempel: Ange 83, och systemet sorterar statistiken efter varje säljarkod och därefter efter varje kund.

Det spelar ingen roll i vilken ordning siffrorna väljs, utan det är helt upp till den som ska läsa statistiken hur man önskar få den sorterad.

## **FS4 UTSKRIFT AV FAKTURASTATISTIK**

Skrivare: BN

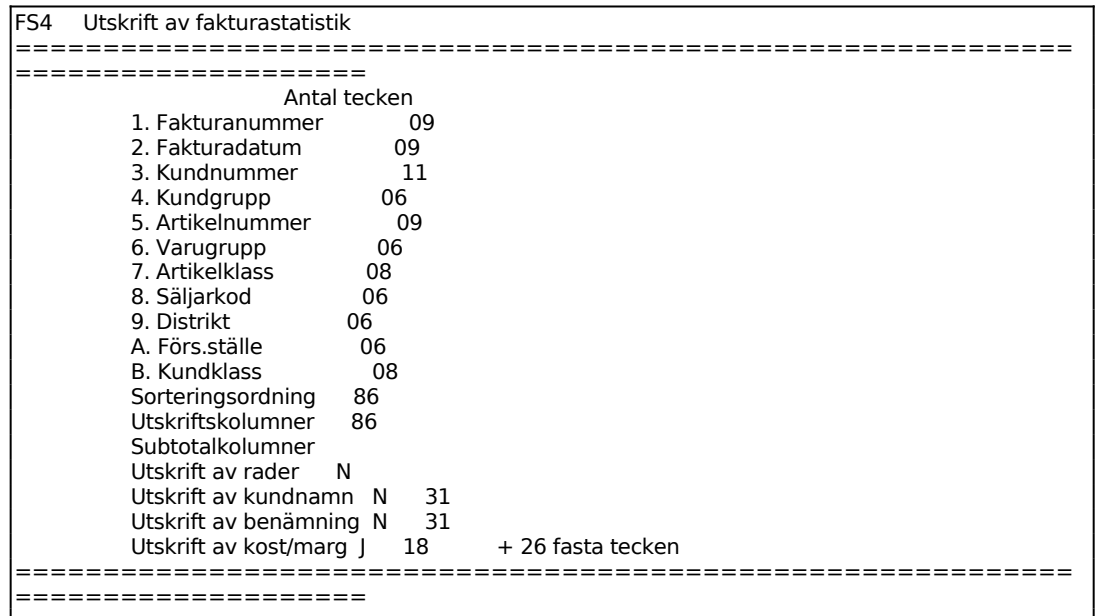

Sorteringsordning enligt FS3 föreslås.

Ange vilka sorterade kolumner som ska skrivas ut. Systemet föreslår samma som sorteringsordning.

Ange vilka utskriftskolumner som ska delsummeras per kund/varugrupp. Systemet föreslår samma som sorteringsordning.

Systemet svarar:

*Utskriftsbredden blir xx tecken (max 128) Utskrift OK? (Ja,Nej)*

Vid J skrivs statistiken ut enligt gjort sortering, vid N återgår systemet till fältet Utskriftskolumner.

Skulle utskriftsbredden bli större än max antalet kan selekteringen ovan ändras tills bredden överensstämmer med utskriftsbredden. Observera att 26 fasta tecken alltid skrivs ut. I övrigt är det bara att läsa av antal tecken för valda kolumner och välja till eller plocka bort så att det får plats.

Vid utskrift av statistiken skrivs även ut en lista på gjord selektering.

# **FS5 FRÅGOR PÅ FAKTURASTATISTIK**

Funktionen är analog med FS4. För beskrivning se detta avsnitt.

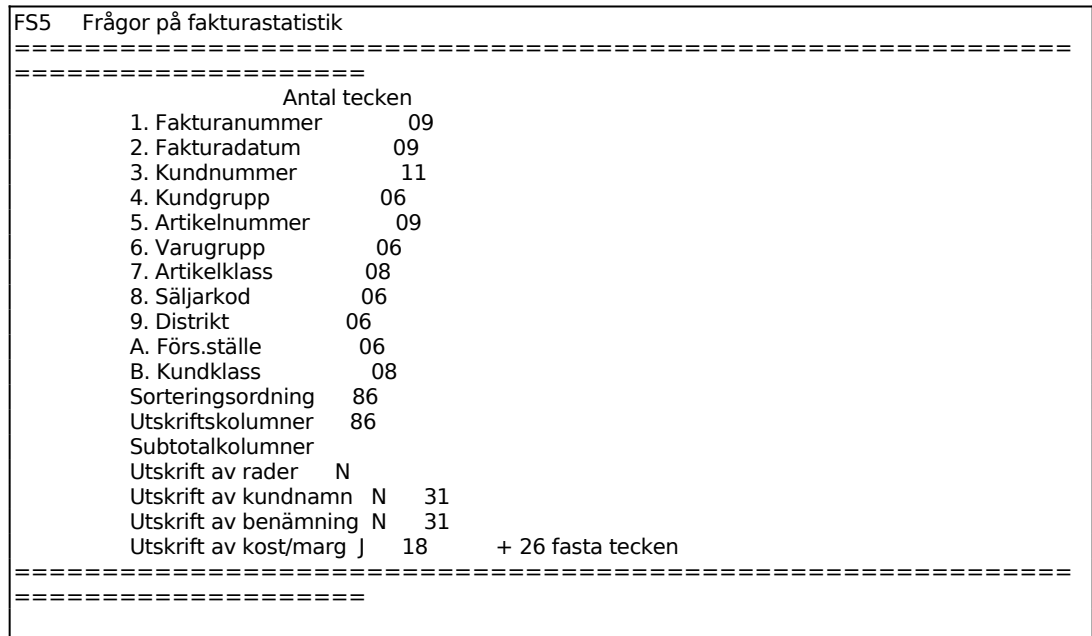

Eftersom utskriften i FS5 görs på skärm är utskriftsbredden maximerad till 80 tecken.